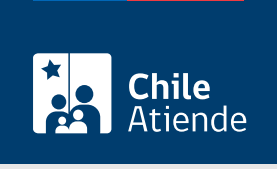

Información proporcionada por Comisión para el Mercado Financiero

# Envío de información financiera a través de la plataforma SEIL (sociedades inscritas en el registro de valores)

Última actualización: 20 enero, 2020

## Descripción

Permite a sociedades inscritas en el registro de valores entregar antecedentes financieros mediante la plataforma del Sistema de Envío de Información en Línea (SEIL) a cargo de la Comisión para el Mercado Financiero (CMF).

Revise los siguientes contenidos:

- [Listado de entidades autorizadas e información que cada una de ellas debe remitir](http://www.cmfchile.cl/institucional/seil/entidades.php).
- [Calendario de plazos fiscalizados](http://www.cmfchile.cl/institucional/mercados/novedades_plazos.php) para entregar los antecedentes.
- [Preguntas frecuentes.](http://www.cmfchile.cl/portal/principal/605/w3-propertyvalue-26456.html)

El trámite se puede realizar durante todo el año en el sitio web de la Comisión para el Mercado Financiero (CMF) .

### ¿A quién está dirigido?

Sociedades inscritas en el registro de valores a cargo de la Comisión para el Mercado Financiero (CMF).

Importante : las entidades supervisadas por la CMF deben solicitar un usuario administrador para operar en el sistema SEIL, cuyo rol será crear, bloquear y cambiar el perfil de los usuarios y las usuarias que operen en la plataforma.

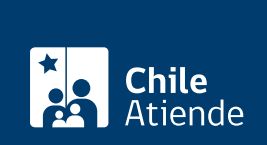

#### ¿Qué necesito para hacer el trámite?

Documentos que por normativa las sociedades inscritas en el registro de valores deben entregar a la Comisión para el Mercado Financiero (CMF), indicados en la [sección II de la Norma de Carácter General](http://www.cmfchile.cl/institucional/mercados/ver_archivo.php?archivo=/web/compendio/ncg/ncg_30_1989.pdf) [\(NCG\) N° 30.](http://www.cmfchile.cl/institucional/mercados/ver_archivo.php?archivo=/web/compendio/ncg/ncg_30_1989.pdf)

#### ¿Cuál es el costo del trámite?

No tiene costo.

#### ¿Cómo y dónde hago el trámite?

En línea:

- 1. Reúna los antecedentes requeridos.
- 2. Haga clic en "ir al trámite en línea".
- 3. Una vez en el sitio web de la institución, ingrese su código de usuario y clave secreta, y haga clic en "ingresar". Si no está registrado, revise el [manual del sistema de administración de usuarios SEIL](https://www.svs.cl/portal/principal/605/articles-15108_doc_pdf.pdf).
- 4. Siga las instrucciones del sistema.
- 5. Como resultado del trámite, habrá ingresado información financiera.

#### Link de trámite en línea:

[https://test.chileatiende.cl/fichas/4006-envio-de-informacion-financiera-a-traves-de-la-plataforma-seil](https://test.chileatiende.cl/fichas/4006-envio-de-informacion-financiera-a-traves-de-la-plataforma-seil-sociedades-inscritas-en-el-registro-de-valores)[sociedades-inscritas-en-el-registro-de-valores](https://test.chileatiende.cl/fichas/4006-envio-de-informacion-financiera-a-traves-de-la-plataforma-seil-sociedades-inscritas-en-el-registro-de-valores)